**Koos Vriezen**

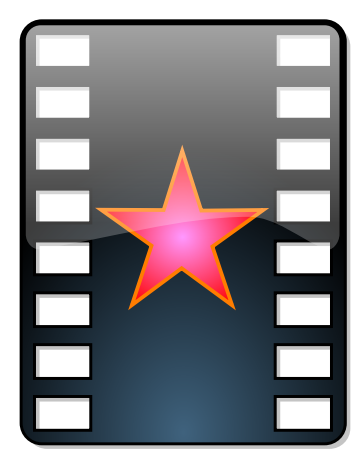

# **Índex**

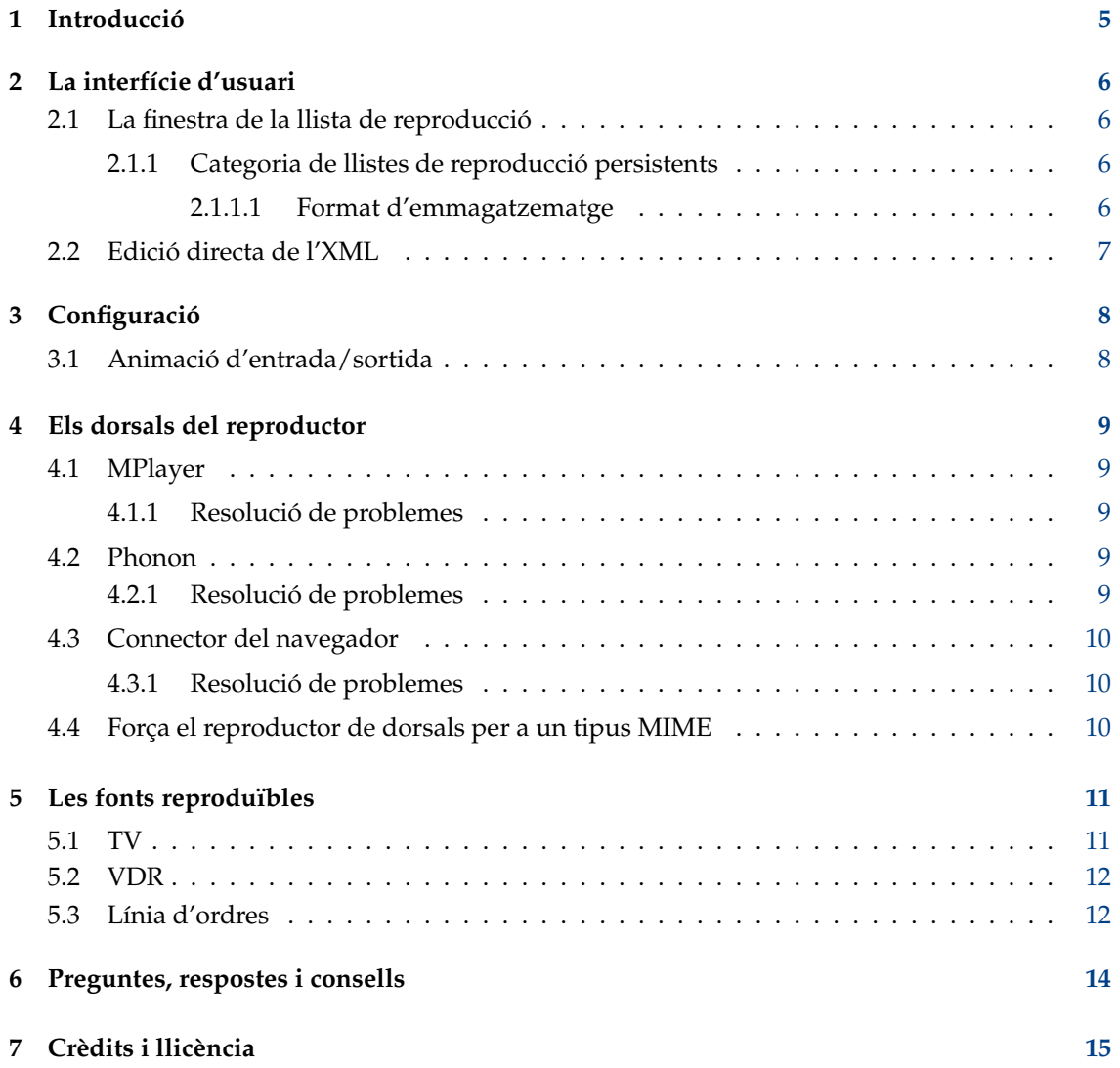

#### **Resum**

El KMPlayer és una aplicació que és un frontal del KDE al MPlayer i el Phonon.

## <span id="page-4-0"></span>**Capítol 1**

# **Introducció**

El KMPlayer és un frontal senzill per al MPlayer, el Phonon i el FFMpeg. Podeu utilitzar-ho per a veure tots els formats de fitxer de pel·lícula que permeten el MPlayer, o el Phonon, així com per a veure des de DVD, VCD o la TV i la càmera.

La documentació per al KMPlayer no s'ha acabat quan el KDE es va instal·lar en aquest ordinador.

Si necessiteu més ajuda, reviseu [el lloc web del KDE](http://www.kde.org) per a les actualitzacions, o enviant les vostres preguntes a [la llista de correu d'usuaris de KDE.](mailto:kde-user@kde.org)

*L'equip del KDE*

# <span id="page-5-0"></span>**La interfície d'usuari**

La finestra de l'aplicació està feta de les anomenades finestres acoblables. Sempre hi ha la finestra de visualització central. Hi ha la finestra opcional de la llista de reproducció. I finalment hi ha una finestra d'informació, que només es mostra quan hi ha alguna informació que s'ha de mostrar.

#### <span id="page-5-1"></span>**2.1 La finestra de la llista de reproducció**

La finestra de la llista de reproducció té en el moment d'escriure aquest article cinc categories, elements actuals, **Discs òptics**, **Televisió**, **Llistes de reproducció persistents** i **Més recent**. Quan es faci clic en el text d'una categoria, es mostrarà el contingut sota aquesta línia. Per descomptat que hi ha d'haver contingut, per exemple, vegeu [configuració de la TV](#page-10-2) per a afegir contingut a la categoria **Televisió**. La categoria **Més recent** s'omplirà quan es reprodueixin fitxers multimèdia locals o URL de xarxa. Aquesta categoria pot contenir 60 elements dels quals els últims 50 estan sota la branca **Més...**.

#### <span id="page-5-2"></span>**2.1.1 Categoria de llistes de reproducció persistents**

És possible emmagatzemar els vostres enllaços preferits en el menú **Punts**, però aquests són elements individuals. Si voleu crear una llista d'elements que es reprodueixen l'un darrere l'altre, haureu d'utilitzar la categoria **Llistes de reproducció persistents**.

La manera més fàcil d'afegir un element en aquesta llista és arrossegar-lo des de **Més recent** i deixar-lo anar a **Llistes de reproducció persistents**. Com veureu, quan es deixa anar, apareix un menú emergent on es pot triar afegir a aquesta llista o crear un grup nou. Els elements de nivell superior es comporten com un punt d'interès, però els elements en grups reproduiran tot el grup on resideixen. Els elements d'aquesta categoria es poden moure, copiar, afegir a un grup nou o suprimir fàcilment només arrossegant aquest element a un altre lloc d'aquesta categoria. A més a més, hi ha **Suprimeix element**, **Mou amunt** i **Mou avall** elements al menú contextual (en fer clic amb el botó dret del ratolí sobre un element).

Per descomptat podeu afegir grups a grups per a aconseguir una jerarquia més profunda. Quan es faci clic sobre un element, el seu grup i tots els seus grups fills es copiaran a la categoria actual i les reproduccions començaran a la posició de l'element clicat.

#### <span id="page-5-3"></span>**2.1.1.1 Format d'emmagatzematge**

Les dades s'emmagatzemen a ./.kde/share/apps/kmplayer/playlist.xml, i el seu format és com aquest exemple. Vegeu [aquí](#page-6-1) per a manipular aquestes dades directament.

```
<playlist >
    <group title =" feeds">
        <item url=" http :// www.lugradio.org/episodes.rss"/ >
        <item url=" http :// science.nasa.gov/podcast.xml"/ >
        <item url=" http :// www.theworld.org/rss/tech.xml"/ >
    </group >
    <group title =" iradio">
        <group title =" sunny">
             <item mplayeropts =" - cache 256" url=" http :// www. swissgroove.ch/ ←-
                listen.m3u"/>
             <item url=" http :// www. boombasticradio .com/shoutcast /64. pls"/ >
        </group >
        <group title =" rainy">
             <item url=" http :// www. radioparadise .com/musiclinks/rp64.m3u"/ >
            <item url=" http :// www.woxy.com/stream/wma64.asx"/ >
             <item url=" http :// radionigel.com/winmedia.asx"/ >
             <item url=" rtsp :// livestreams.omroep.nl/live/vpro/ ←-
                 vpro3voor12radioalt .rm"/ >
        </group >
    </group >
\langle/playlist>
```
També tingueu en compte que per al MPlayer les opcions personalitzades es poden establir utilitzant l'argument mplayeropts. El KMPlayer cerca aquesta opció cap amunt a l'arbre, de manera que podeu establir-la per a un grup sencer i substituir-la per un grup fill o element.

#### <span id="page-6-0"></span>**2.2 Edició directa de l'XML**

<span id="page-6-1"></span>Les categories actuals **Televisió** i **Llistes de reproducció persistents** també es poden manipular editant el seu emmagatzematge XML. Per descomptat, això es pot fer quan el KMPlayer no està executant-se i editant diversos fitxers a ~/.kde/share/apps/kmplayer/ , però també en la mateixa aplicació. Simplement feu clic en una etiqueta de categoria, i després trieu **Visualitza** i després **Mode d'edició**. També podeu fer clic sobre una branca filla i després només veureu el contingut XML de la branca.

Després d'haver editat alguns XML, feu clic a **Sincronitza amb la llista de reproducció** i desseleccioneu el **Mode d'edició** o feu clic en una altra categoria.

#### **ATENCIO**

Tots els canvis es perdran en sortir del mode d'edició o seleccionar una altra branca sense sincronitzar amb la llista de reproducció.

A causa de la mandra dels autors del KMPlayer, algunes característiques només es poden activar editant l'XML.

### <span id="page-7-0"></span>**Capítol 3**

# **Configuració**

#### <span id="page-7-1"></span>**3.1 Animació d'entrada/sortida**

Desactivar l'animació inicial/final es pot configurar editant ./.kde/share/config/kmplayerrc i modificant

[General Options] No Intro=0

l'opció anterior a «1». Afegiu aquesta opció si encara no hi és.

També és possible establir una animació alternativa. El KMPlayer cercarà els respectius ~/.kde/ share/apps/kmplayer/intro.xmli ./.kde/share/apps/kmplayer/exit.xml. El format ha de ser un fitxer XML compatible.

L'animació d'entrada no ha de ser curta, perquè s'acaba automàticament quan s'obre una altra font. Per descomptat que per a l'animació de sortida això seria una mica molest, però l'usuari sempre pot acabar l'aplicació dues vegades.

Un exemple senzill d'una entrada que mostra la vostra foto preferida pot ser

```
<smil >
  <cos><img dur =" indefinite" src=" fitxer :/// home/koos/mum.gif" fit=" meet"/ >
 </body >
\langle/smil >
```
En el paquet del codi font del KMPlayer, en el tests/ hi ha alguns exemples de SMIL que el KMPlayer admet.

## <span id="page-8-0"></span>**Els dorsals del reproductor**

El KMPlayer utilitza programes externs per a fer la reproducció real.

#### <span id="page-8-1"></span>**4.1 MPlayer**

Hi ha una pestanya de configuració per al MPlayer en el diàleg de configuració del KMPlayer. Aquí podeu establir el camí del MPlayer i la mida de la memòria cau per al flux de xarxa, entre altres coses.

Aquest nom de configuració del reproductor és mplayer.

#### <span id="page-8-2"></span>**4.1.1 Resolució de problemes**

<span id="page-8-5"></span>La millor manera de depurar aquest dorsal és iniciar el KMPlayer des d'una aplicació de consola com el Konsole. Després inicieu una pel·lícula amb el KMPlayer i vegeu la línia d'ordres exacta que s'utilitza per a iniciar el MPlayer a l'aplicació de consola. Ara copieu-ho a una altra consola, elimineu les opcions «-wid 12344», i feu-ho reproduir. Probablement només cal escollir els paràmetres correctes -ao/-vo. Assegureu-vos que el MPlayer no s'inicia de manera predeterminada amb una IGU.

Una altra eina de depuració és el botó «consola» a la barra d'eines del KMPlayer. Aquí podeu veure la sortida del MPlayer.

#### <span id="page-8-3"></span>**4.2 Phonon**

El Phonon és l'entorn de treball multimèdia de l'escriptori KDE i es pot configurar a l'Arranjament del sistema.

Aquest nom de configuració del reproductor és phonon.

#### <span id="page-8-4"></span>**4.2.1 Resolució de problemes**

Bàsicament, la mateixa manera de resoldre problemes amb el [MPlayer,](#page-8-5) però amb el nom de l'aplicació de kphononplayer.

#### <span id="page-9-0"></span>**4.3 Connector del navegador**

No hi ha cap pestanya de configuració per a aquest reproductor en el diàleg de configuració del KMPlayer. Tot s'ha de configurar editant manualment el  $\angle$ /.kde/share/config/kmplayerrc com amb la configuració del [dorsal per tipus MIME.](#page-9-3) Aquest és un exemple de com es pot reproduir el «flash» amb el connector «swfdec-mozilla»:

```
[application/x-shockwave-flash]
player=npp
plugin =/usr/lib/mozilla/plugins/ libswfdecmozilla .so
```
Podeu reproduir «flash» dins del KMPlayer, de fet, fins i tot podeu enganxar el camp especial embed per al [YouTube](http://www.youtube.com) a la [llista de reproducció XML.](#page-6-1)

Per tal de permetre que el KMPlayer reprodueixi «flash» en pàgines HTML, haureu de fer que el connector del KMPlayer sigui el proveïdor de serveis per al tipus MIME application/x-shock wave-flash en el diàleg de configuració d'**Associacions de fitxers** del KDE.

Com en l'exemple anterior, aquest nom de configuració del reproductor és npp.

#### <span id="page-9-1"></span>**4.3.1 Resolució de problemes**

Inicieu el Konqueror o el KMPlayer en una aplicació de consola i cerqueu errors relatius a la càrrega de les biblioteques de connectors del navegador. El procés iniciat s'anomena knpplay er. Si això no dona cap error, reviseu la captura de la sortida del dorsal dins del KMPlayer (**Visualitza**, **Consola**, o **Consola** des del menú emergent).

#### <span id="page-9-2"></span>**4.4 Força el reproductor de dorsals per a un tipus MIME**

<span id="page-9-3"></span>Per a configurar que sempre s'usi un dorsal donat per a un tipus MIME en particular (si es detecta, per descomptat) es pot fer editant manualment el ./.kde/share/config/kmplayerrc. Per exemple, permetre que el «phonon» reprodueixi tots els arxius «ogg»:

```
[audio/ogg]
player=phonon
```
## <span id="page-10-0"></span>**Les fonts reproduïbles**

El KMPlayer pot reproduir a partir de diverses fonts. Aquestes fonts es llisten al menú Font.

#### <span id="page-10-1"></span>**5.1 TV**

<span id="page-10-2"></span>El KMPlayer pot reproduir a partir de targetes de TV utilitzant el MPlayer o el XVideo (usant kxvplayer). Abans de poder veure la televisió, cal configurar quin dispositiu utilitzar i els canals de televisió. Per això podeu utilitzar l'explorador del diàleg de configuració, o editar el fitxer de configuració manualment.

El fitxer de configuració de la configuració de TV és un fitxer XML situat a ./. kde/share/apps/ kmplayer/tv.xml. Vegeu [aquí](#page-6-1) per a manipular aquestes dades directament. El format XML és com aquest exemple:

```
<tvdevices >
    <device path ="/ dev/video0"width ="320" height ="240" name =" BT878 vídeo ( ←-
        Hauppauge (bt878))" audio="""
              minwidth ="48" minheight ="32" maxwidth ="924" maxheight ="576" ←-
                 playback ="0" xvport ="240" >
        <input name =" Televisió" id ="0" tuner ="1" norm =" PAL" xvenc ="0" >
            <channel name =" Ned1" frequency ="216"/ >
             <channel name =" VCR" frequency ="594.90"/ >
        \langle/input>
        <input name =" Composite1" id ="1" xvenc ="7"/ >
        \langleinput name="S-Video" id="2" xvenc="14"/>
        <input name =" Composite3" id ="3"/ >
    </device >
    <device path ="/ dev/video1" width ="640" height ="480" name =" Philips 740 ←-
        webcam" audio = ""
             minwidth ="160" minheight ="120" maxwidth ="640" maxheight ="480" ←-
               playback = "1" >
        \langleinput name="Webcam" id="0"/>
    </device >
</tvdevices >
```
Tingueu en compte que els elements «input» que tenen canals, hauria de tenir l'atribut «tuner» establert a «1».

El XVideo només utilitza els atributs «xvport» i «xvenc» i només es poden establir editant manualment aquest fitxer. Els valors d'aquests dos atributs es poden recuperar executant el «kxvplayer» en una aplicació de terminal com el «konsole». Per a cada port, el «kxvplayer» generarà línies com la següent i es poden establir els nombres per als atributs esmentats.

```
xvport 240
...
encoding: 0 PAL-television
encoding: 1 NTSC -television
encoding: 2 SECAM -television
...
```
També els atributs d'amplada i alçada són ignorats pel reproductor XVideo. Aquest reproductor obté les mides del servidor X. Una de les coses bones del XVideo és que l'escalat es fa en el maquinari, a la targeta de vídeo, de manera que la implementació a pantalla completa és sense ús de la CPU i sense canvi de resolució del monitor. Tampoc hi ha cap parpelleig molest quan una altra finestra se superposa a aquesta finestra de vídeo.

Vegeu la secció VDR per a més informació sobre l'ús del XVideo.

#### <span id="page-11-0"></span>**5.2 VDR**

Per a configurar les opcions del VDR al KMPlayer, vegeu el plafó Configura->Font->VDR->Plafó del port del XVideo. Hauria d'haver-hi ports detectats, dels quals n'hauríeu de seleccionar un. Cal esbrinar quina codificació heu d'utilitzar (per exemple, per a l'Europa occidental, és a dir, PAL) i probablement la correcta té un nom amb «dvb» en ell.

Per exemple, tinc una targeta de TV, una targeta DVB-S i una càmera web connectada al meu sistema. Amb aquestes, la meva configuració és que hi ha tres ports. El primer té una llista llarga d'entrades NTSC(-JP)/PAL(-M)/SECAM tot dient alguna cosa sobre la televisió/composició/svideo (la meva targeta de TV). El segon té NTSC-dvb/PAL-dvb/SECAM-dvb (la meva targeta DVB-S). I finalment la tercera només té ntsc/pal (probablement la meva càmera web). Per tant, hauria de configurar (només seleccionar-la) el segon port i la segona entrada (PAL-dvb).

Com que el suport del VDR des del KMPlayer només pot utilitzar el XVideo, per descomptat el XVideo hauria de funcionar (i crec que per a dispositius de vídeo, aquesta manera de visualització només funciona en el Linux). També això només funciona en la primera visualització (:0.0). Assegureu-vos que l'extensió «videoforlinux» funciona amb el servidor X. Per al servidor XFree86 i, per tant, en la seva configuració (/etc/X11/XF86Config) hauria de tenir:

```
Section "Module"
     ...
     Load "v41"
EndSection
```
Malauradament, quan actualitzeu el controlador de vídeo, haureu de reconfigurar aquesta opció.

#### <span id="page-11-1"></span>**5.3 Línia d'ordres**

Internament per a les fonts, el KMPlayer utilitza noms diferents. En el moment d'escriure això, aquests són «dvdnavsource», «dvdsource», «exitsource», «introsource», «pipesource», «tvscanner», «tvsource», «urlsource», «vcdsource» i «vdrsource». Quan s'activen, en la seva majoria comencen a reproduir la llista d'elements que es poden reproduir.

Podeu activar una font en particular amb un URL de tipus kmplayer:// . Només cal establir la part del servidor com a nom d'origen i la part opcional del camí com a arguments addicionals, de manera que per a un canal de la «vdrsource» això podria semblar kmplayer://vdrsource/22 MTV 2. P. ex. aquest script inicia el KMPlayer utilitzant «dvdnavsource» i utilitzant el D-Bus per a reproduir a pantalla completa.

```
/bin/bash
kmplayer kmplayer :// dvdnavsource / &
PID = $!sleep 2
qdbus org.kde.kmplayer -$PID /kmplayer/ MainWindow_1 showFullScreen
```
Per a algunes fonts això no farà molt perquè no estan pensats per a una reproducció normal. Per a «pipesource» això està desactivat perquè seria un forat dolent de seguretat, per descomptat.

## <span id="page-13-0"></span>**Capítol 6**

# **Preguntes, respostes i consells**

#### **Preguntes més freqüents**

1. *Alguna pista perquè el CDROM sigui menys sorollós quan reprodueix (no VCD://)?*

És clar, proveu **hdparm -E 8 /dev/cdrom** com a arrel després de muntar el dispositiu. Però assegureu-vos de comprovar que /dev/cdrom apunti a la unitat de CDROM.

# <span id="page-14-0"></span>**Crèdits i llicència**

Copyright del KMPlayer 2002, 2003 Koos Vriezen

Traductor de la documentació: Josep M. Ferrer [txemaq@gmail.com](mailto:txemaq@gmail.com)

Aquesta documentació està llicenciada d'acord amb les clàusules de la [Llicència de Documenta](fdl-license.html)[ció Lliure de GNU.](fdl-license.html)

Aquest programa està llicenciat d'acord amb les clàusules de la [Llicència Pública General de](gpl-license.html) [GNU.](gpl-license.html)